Подписано электронной подписью:<br>Вержицкий Данил Григорьевич МИНИСТЕРСТВО НАУКИ НаВЫБНЫЕ СОДДРуденное КГПИ ФГБОУ ВО «ЖенГУ» ФЕДЕРАЦИИ Федеральное государственное бюджетное 2445728abc3661ab35c9d50210dcf0e75e03a5b6fdf6436 высшего образования «Кемеровский государственный университет» Кузбасский гуманитарно-педагогически институт Факультет информатики, математики и экономики

> «УТВЕРЖДАЮ» Лекан Фомина А.В. «10» февраля 2022 г.

### Рабочая программа дисциплины

## К.М.07.ДВ.01.01 Практикум 1С: Предприятие

## Специальность 38.05.01 Экономическая безопасность

Специализация Экономико-правовое обеспечение экономической безопасности

Программа специалитета

Квалификация выпускника экономист

> Форма обучения очная, заочная

Год набора 2022

Новокузнецк 2022

## **Оглавление**

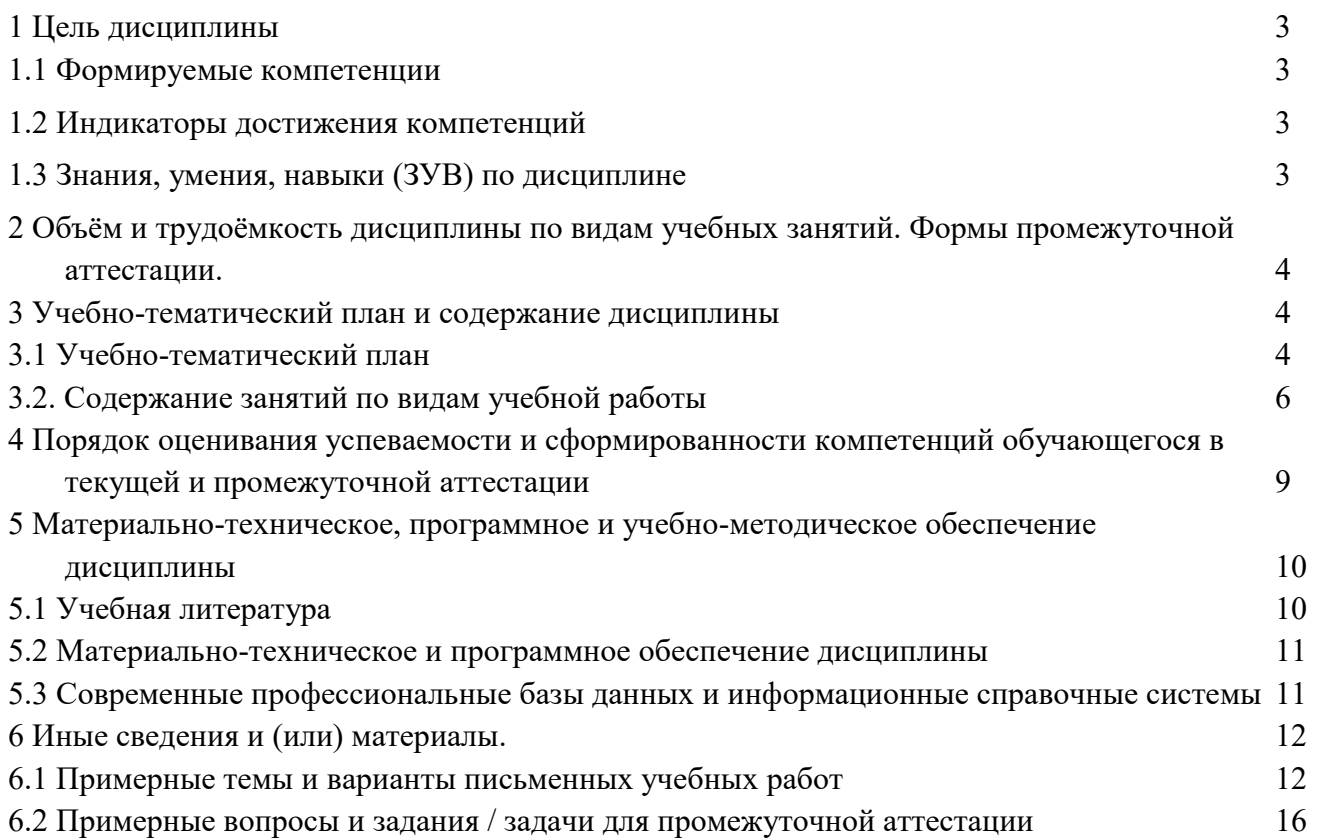

### 1 Цель дисциплины

<span id="page-2-0"></span>В результате освоения данной дисциплины у обучающегося должны быть сформированы компетенции основной профессиональной образовательной программы специалитета (далее -ОПОП): ПК-5.

Содержание компетенций как планируемых результатов обучения по дисциплине см. таблицы 1

<span id="page-2-1"></span>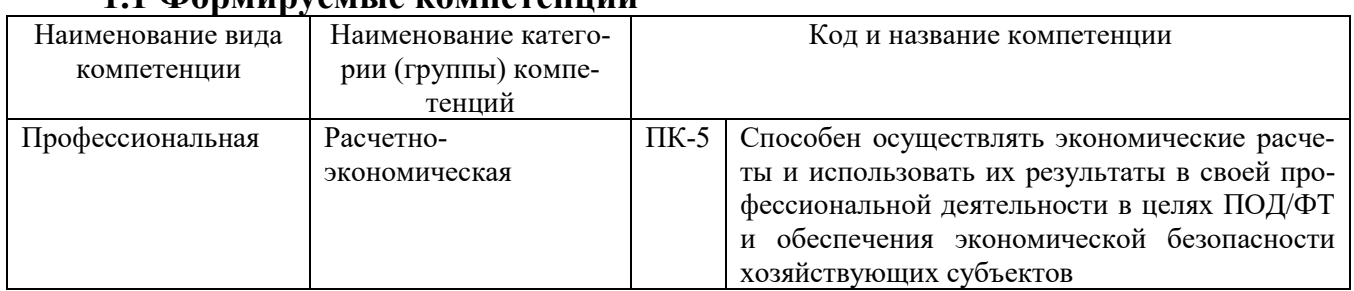

### 11 Формируемые компетеннии

### 1.2 Индикаторы достижения компетенций

<span id="page-2-2"></span>Таблица 2 - Индикаторы достижения компетенций, формируемые дисциплиной

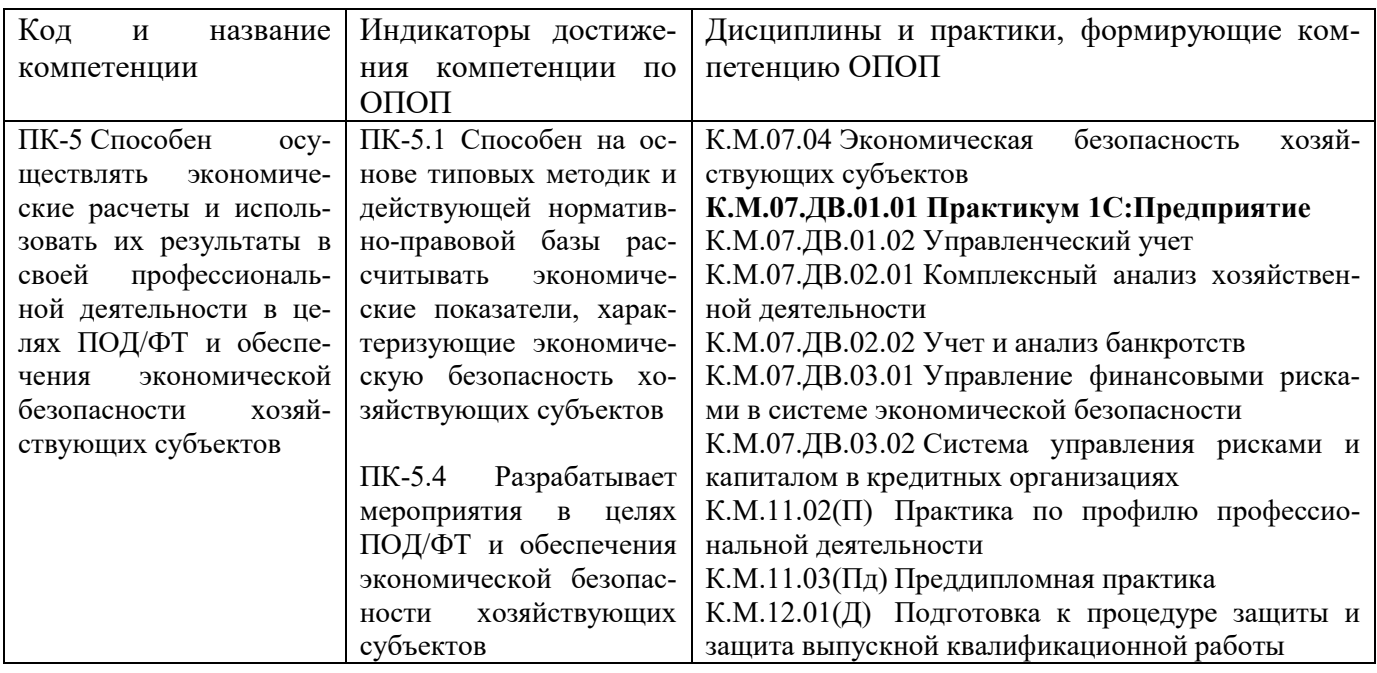

### 1.3 Знания, умения, навыки (ЗУВ) по дисциплине

<span id="page-2-3"></span>Таблица 3 – Знания, умения, навыки, формируемые лисциплиной

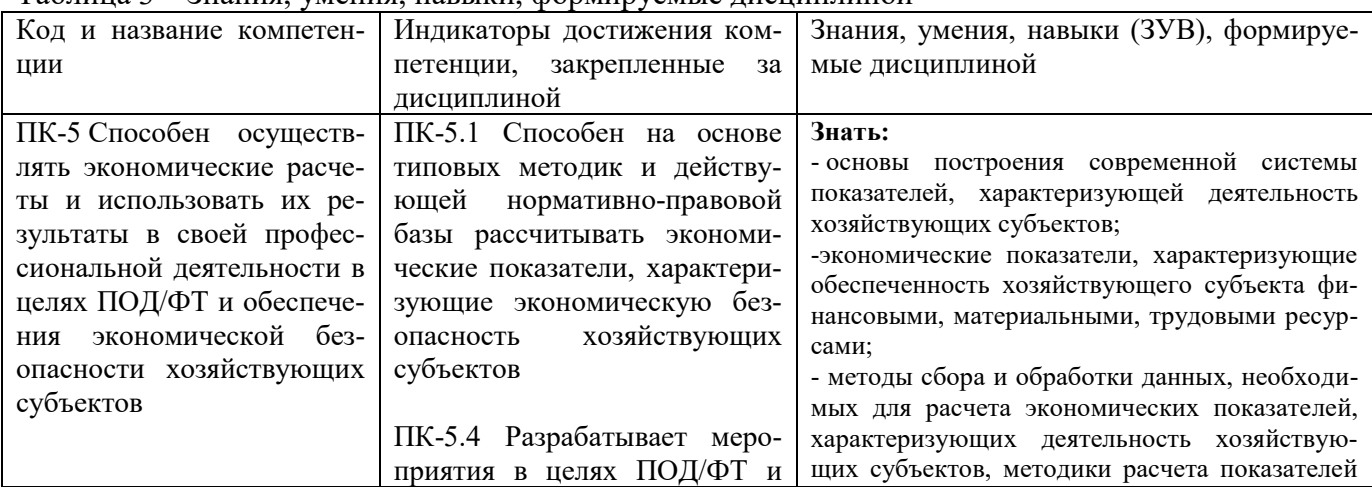

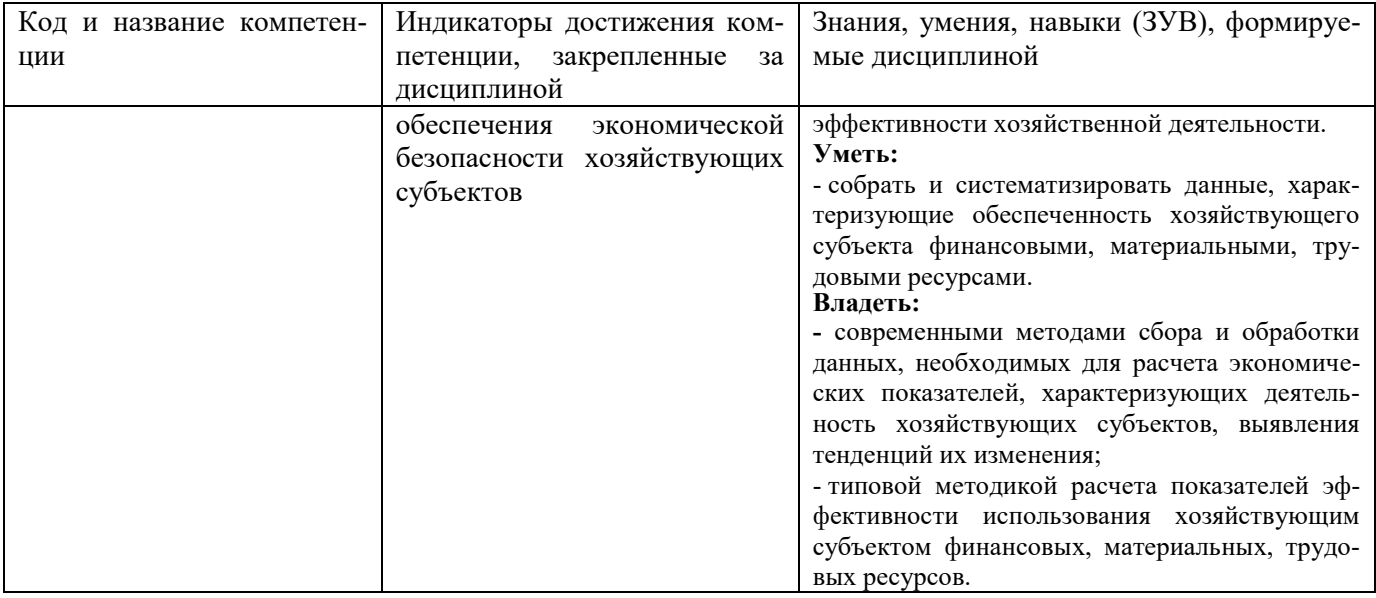

## <span id="page-3-0"></span>2 Объём и трудоёмкость дисциплины по видам учебных занятий. Формы промежуточной аттестации.

Таблица 3 – Объем и трудоемкость дисциплины по видам учебных занятий

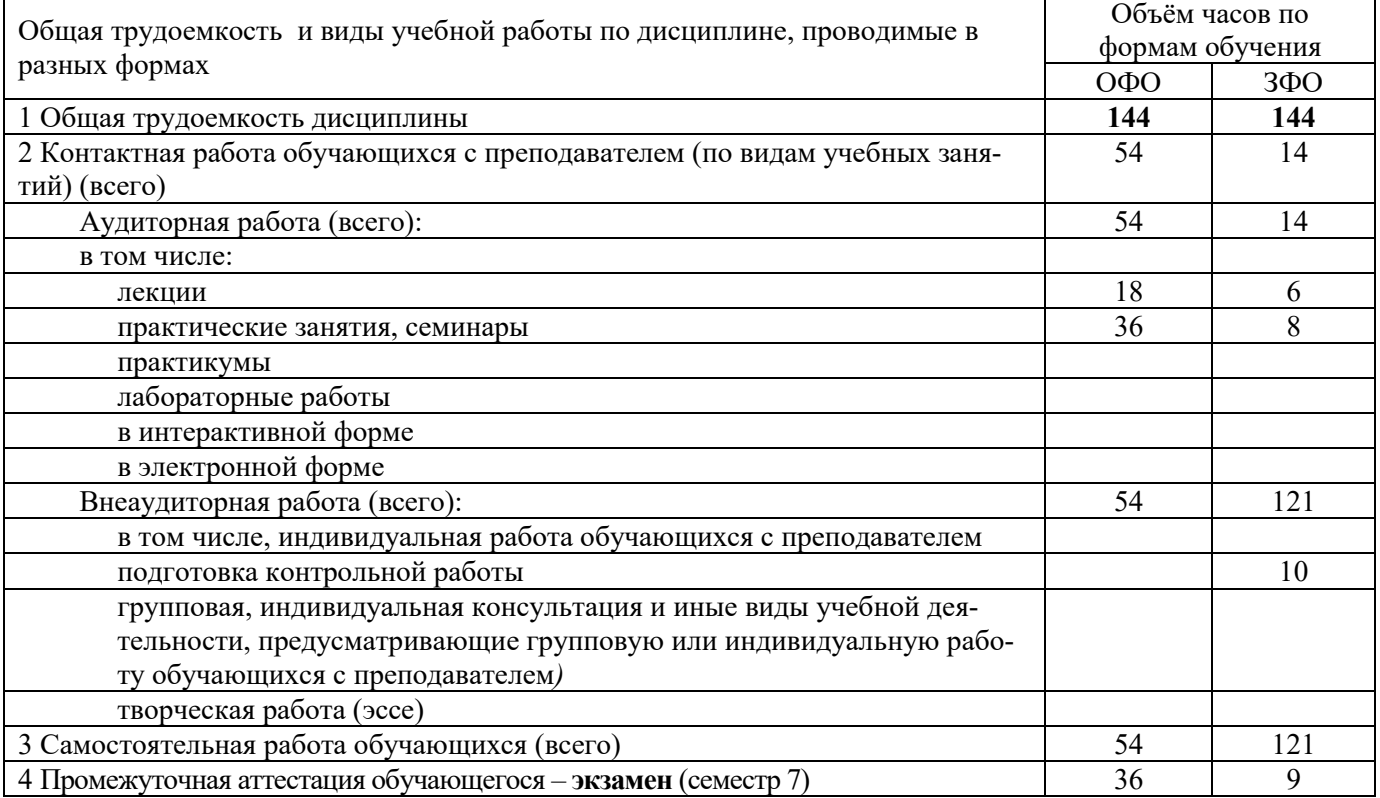

### 3 Учебно-тематический план и содержание дисциплины 3.1 Учебно-тематический план

<span id="page-3-2"></span><span id="page-3-1"></span>Таблица 4 - Учебно-тематический план

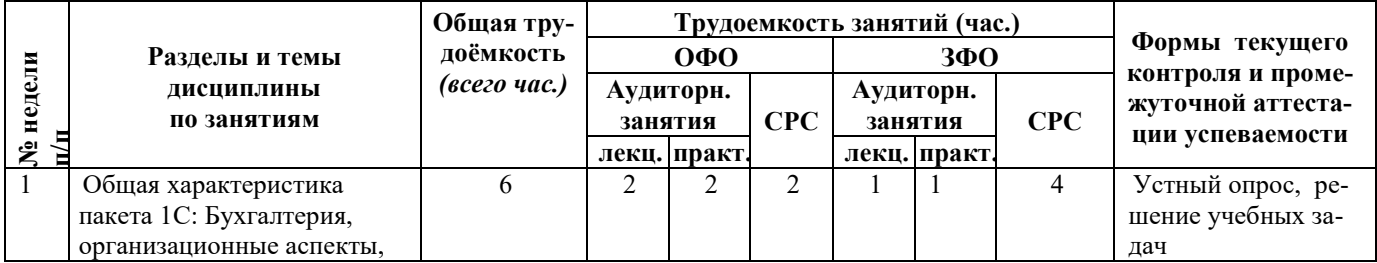

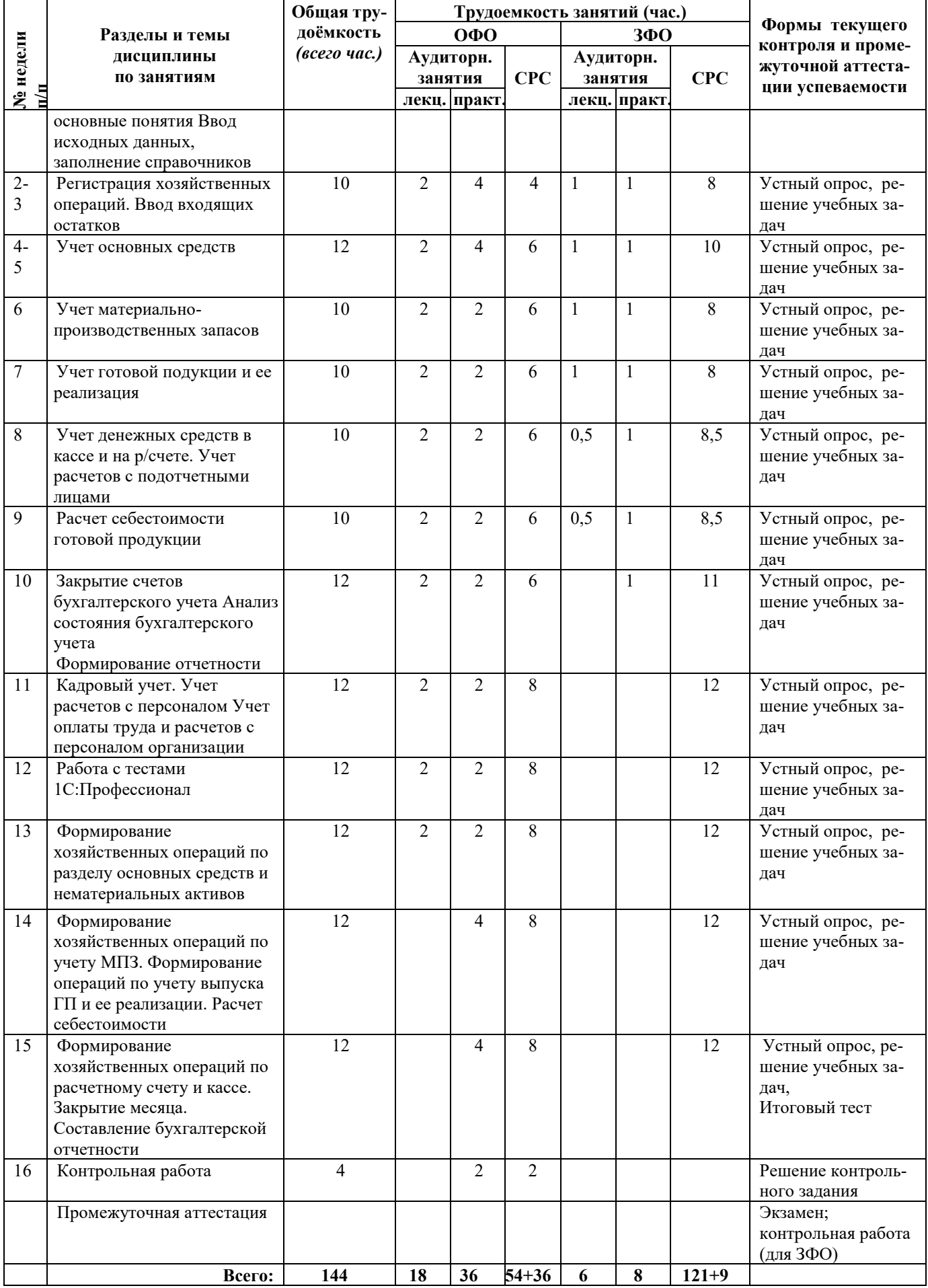

# <span id="page-5-0"></span>**3.2. Содержание занятий по видам учебной работы**

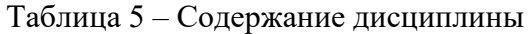

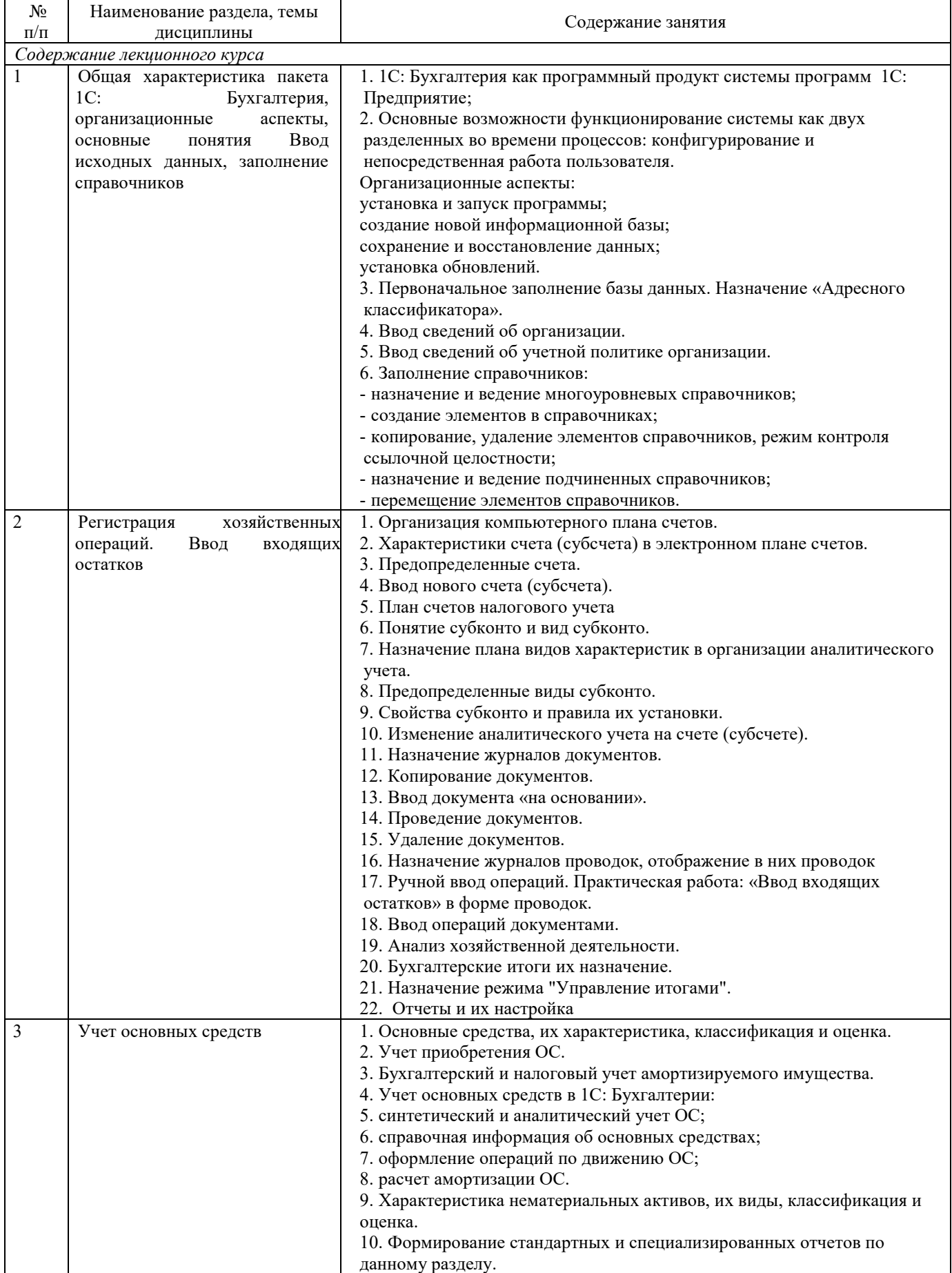

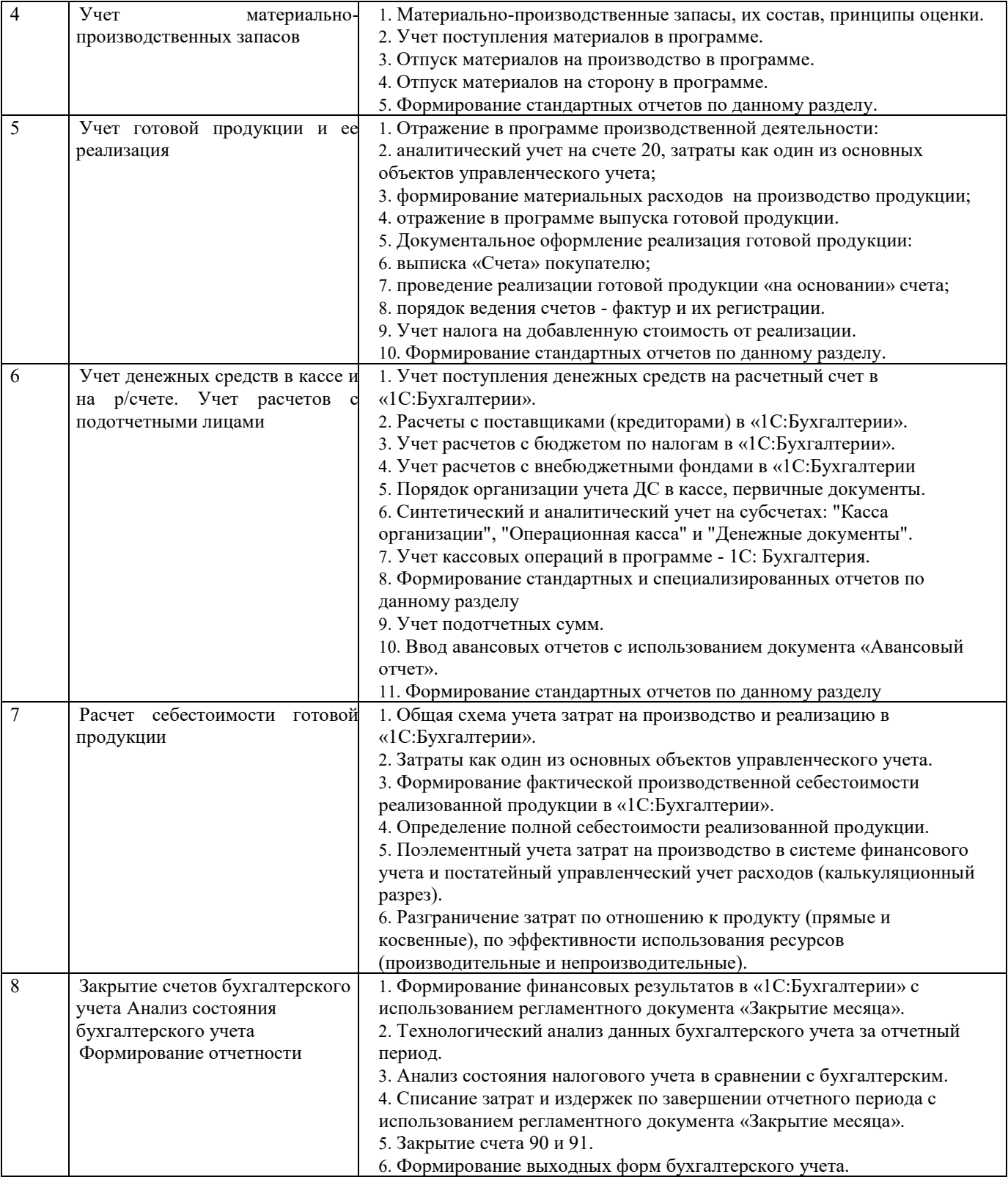

#### *Содержание практических занятий*

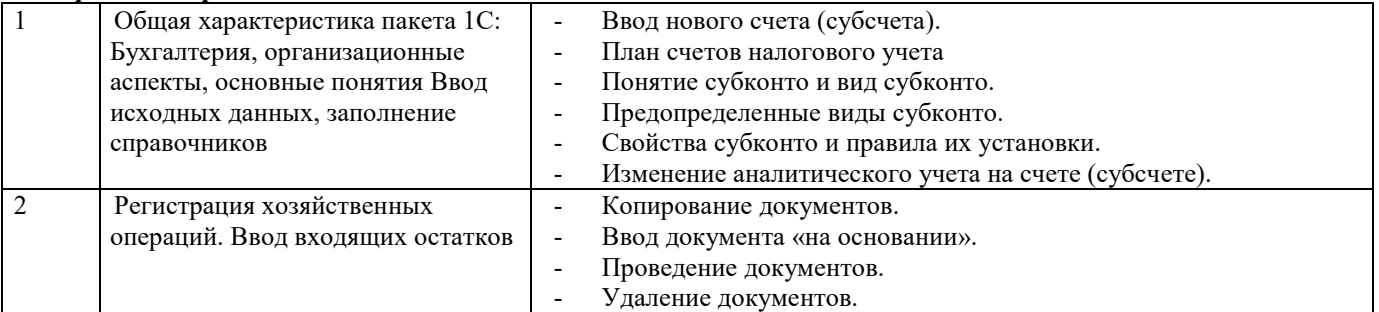

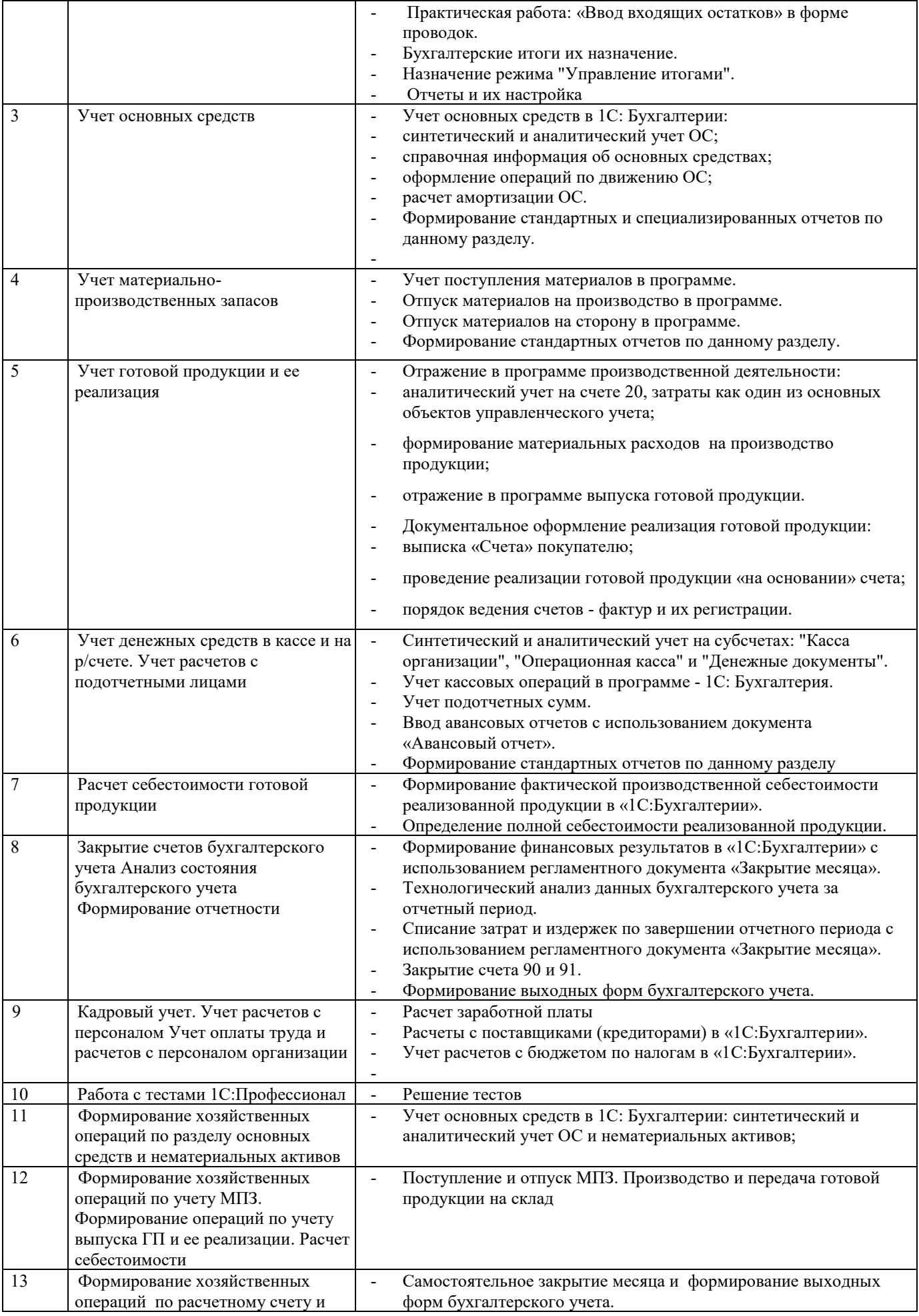

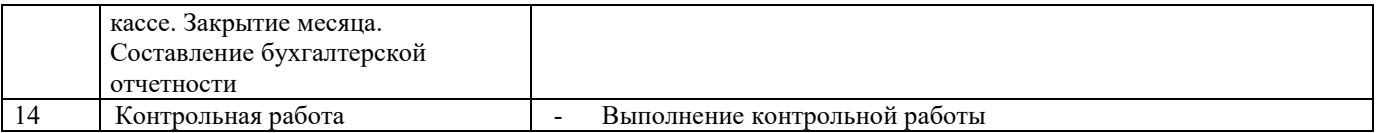

### <span id="page-8-0"></span>**4 Порядок оценивания успеваемости и сформированности компетенций обучающегося в текущей и промежуточной аттестации**

Для положительной оценки по результатам освоения дисциплины обучающемуся необходимо выполнить все установленные виды учебной работы. Оценка результатов работы обучающегося в баллах (по видам) приведена в таблице 6.

Таблица 6 - Шкала и показатели оценивания результатов учебной работы обучающихся по видам в балльно-рейтинговой системе (БРС)

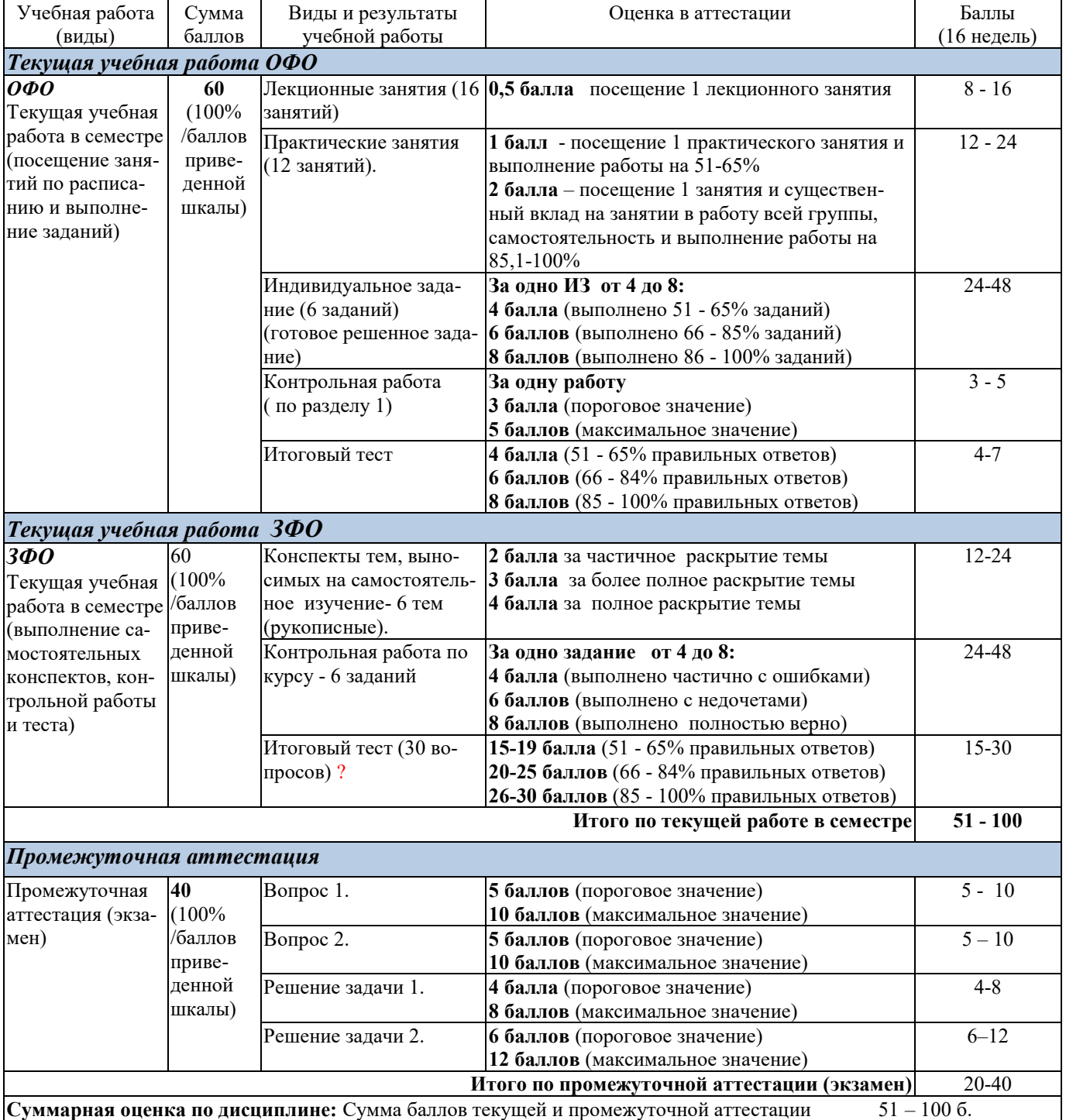

В промежуточной аттестации оценка выставляется в ведомость в 100-балльной шкале и в буквенном эквиваленте (таблица 7):

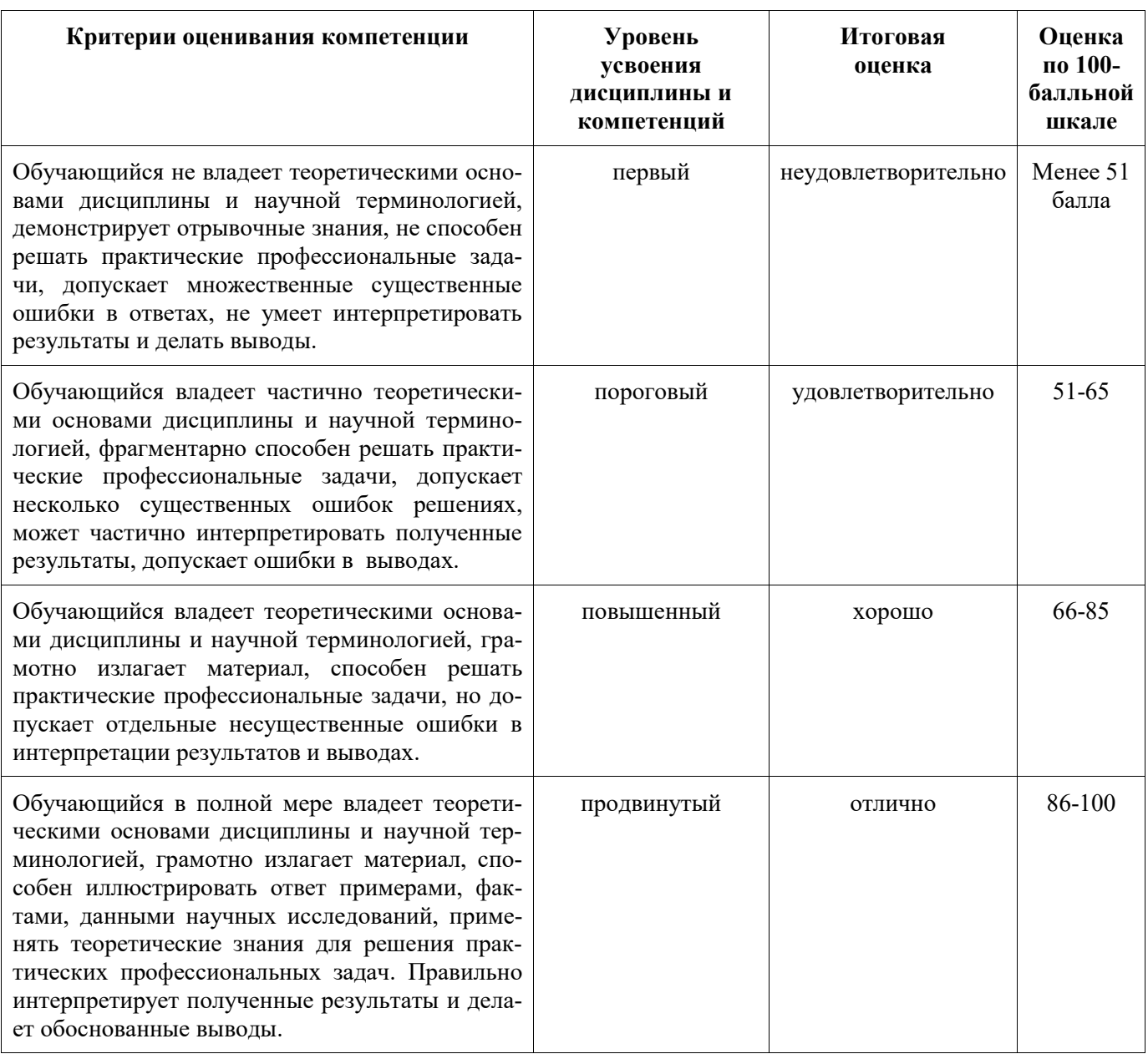

Таблица 7 - Оценка уровня усвоения дисциплины и компетенций

#### <span id="page-9-1"></span><span id="page-9-0"></span>5 Материально-техническое, программное и учебно-методическое обеспечение дисциплины

### 5.1 Учебная литература

#### Основная учебная литература

1. Заика, А. А. Разработка прикладных решений для платформы 1С: Предприятие 8.2 в режиме "Управляемое приложение" / А. А. Заика. - 2 - е излание, исправленное. - Москва: Национальный Открытый Университет «ИНТУИТ», 2016. - 239 с. - ISBN: 978-5-16-013703-2 URL: http://biblioclub.ru/index.php?page=book&id=429019. – Текст: электронный.

#### Дополнительная учебная литература

1. Пакулин, В.Н. 1С:Бухгалтерия 8.1 / В.Н. Пакулин. - 2-е изд., испр. - Москва: Национальный Открытый Университет «ИНТУИТ», 2016. - 68 с.: ил. - Режим доступа: по подписке. – URL: https://biblioclub.ru/index.php?page=book&id=429106. – Текст: электронный.

2. Телешева, Н. Ф. Лабораторный практикум по дисциплине «Компьютерные технологии

в бухгалтерском учете»: учебно - методическое пособие / Н. Ф. Телешева, А. Н. Пупков ; МО и науки РФ, Сибирский Федеральный университет. – Красноярск : Сибирский федеральный университет, 2015. – 188 с. - ISBN: 978-5-16-013703-2 – URL: [http://biblioclub.ru/index.php?page=book&id=435627.](http://biblioclub.ru/index.php?page=book&id=435627) – Текст : электронный.

3. Гартвич, А.В. «1С:Бухгалтерия 8» как на ладони. Практическое пособие. / А.В. Гартвич, 5-е издание, Моасква.: «1С-Паблишинг», 2018. – 240с. ISBN: 978-5-16-013703-2. - Текст непосредственный.

4. [Самарина, Е.В. Секреты профессиональной работы с 1С:Бухгалтерией 8. Учет](http://www.twirpx.com/file/266647/)  [производственных операций](http://www.twirpx.com/file/266647/) Учебное пособие. / Е.В. Самарина, С.А. Харитонов, Д.В. Чистов, 3-е изд.- Москва.: ООО «1С-Паблишинг», 2018. – 510 с. - ISBN: 978-5-16-013703-2. - Текст непосредственный.

#### **5.2 Материально-техническое и программное обеспечение дисциплины**

<span id="page-10-0"></span>Учебные занятия по дисциплине проводятся в учебных аудиториях КГПИ ФГБОУ ВО КемГУ:

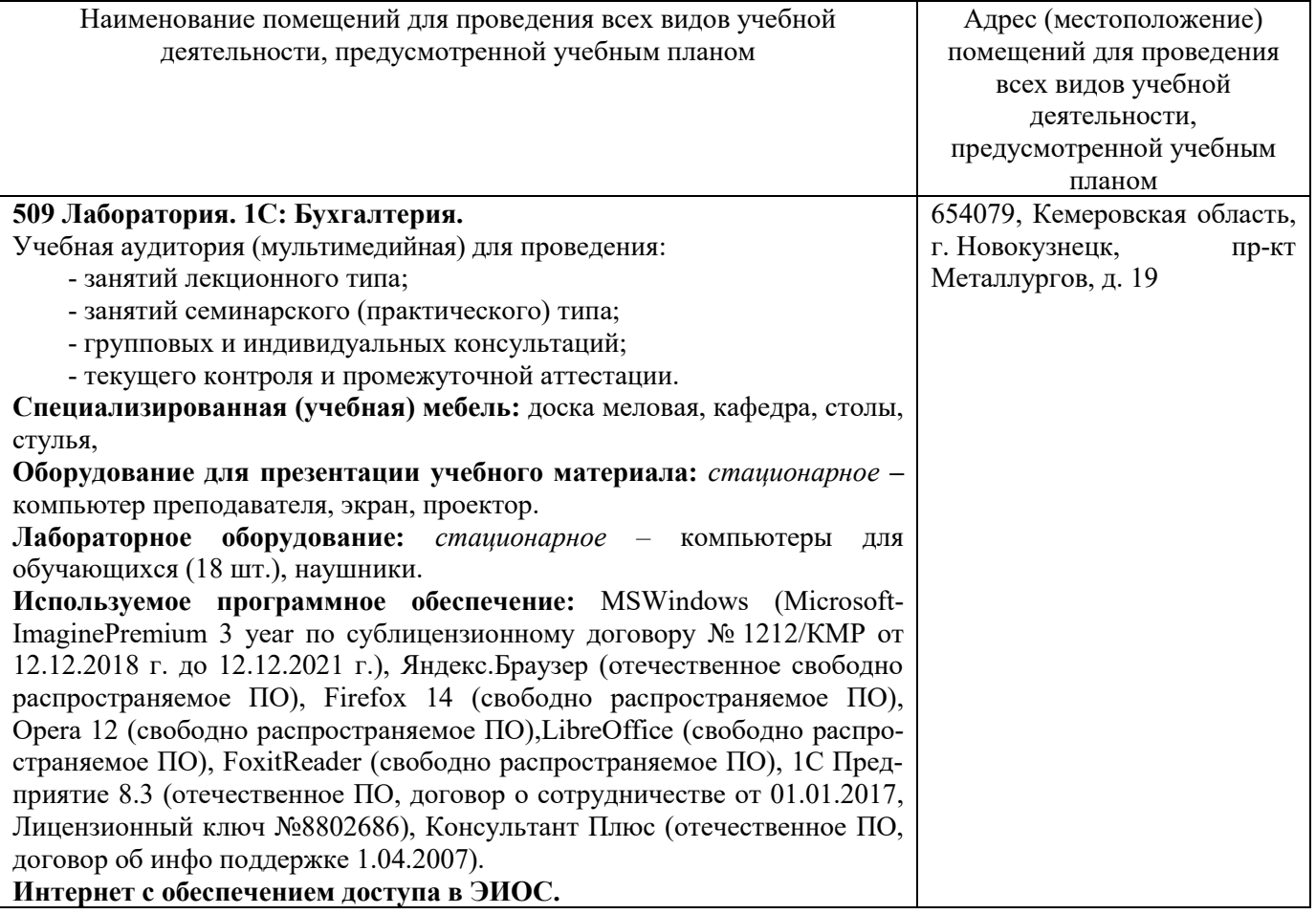

### <span id="page-10-1"></span>**5.3 Современные профессиональные базы данных и информационные справочные системы**

1. Единый архив экономических и социологических данных – URL: [http://sophist.hse.ru/data\\_access.shtml](http://sophist.hse.ru/data_access.shtml)

2. Универсальная база данных East View (периодика) – URL:<http://www.ebiblioteka.ru/>

3. Справочно-правовая система ГАРАНТ – URL: [http://www.garant.ru//](http://www.garant.ru/)

4. Справочно-правовая система КонсультантПлюс – URL:<http://www.consultant.ru/>

5. Информационный сайт: Бухгалтерский учет. Налоги. Аудит – URL: [https://www.audit](https://www.audit-it.ru/)[it.ru/](https://www.audit-it.ru/)

11

### <span id="page-11-0"></span>**6 Иные сведения и (или) материалы.**

### <span id="page-11-1"></span>**6.1 Примерные темы и варианты письменных учебных работ**

Самостоятельная работа студентов осуществляется в следующих формах:

− подготовка к практическим занятиям;

− самостоятельное изучение тем дисциплины (электронное обучение);

− подготовка к текущим контрольным мероприятиям (контрольные работы, тестовые опросы);

− выполнение домашних индивидуальных заданий - 6 заданий (в соответствии с тематическим планом),

− подготовка аналитических обзоров и отчетов по заданным темам.

### **Темы и задания контрольной работы (для ЗФО)**

### **Задания на контрольную работу**

### *Вариант 1*

1. Проанализируйте обороты счетов 02 и 68.2 с другими счетами, назовите хозяйственные операции, сформировавшие эти обороты.

2. Рассчитайте сумму амортизации основного средства (указанного преподавателем), покажите объекты базы данных, используемые в этом расчете. Сформируйте не менее трех отчетов, где будет отражена эта хозяйственная операция.

3. По отчетам: оборотно-сальдовая ведомость по счету, анализ счета по субконто объясните хозяйственные операции с объектом аналитического учета

(указанного преподавателем)- (материал).

### *Вариант 2*

1. Проанализируйте обороты счетов 50.1 и 68.2 с другими счетами, назовите хозяйственные операции, сформировавшие эти обороты.

2. Рассчитайте сумму амортизации основного средства (указанного преподавателем), покажите объекты базы данных, используемые в этом расчете. Сформируйте не менее трех отчетов, где будет отражена эта хозяйственная операция.

3. По отчетам: оборотно-сальдовая ведомость по счету, анализ счета по субконто объясните хозяйственные операции с объектом аналитического учета - (указанного преподавателем)- (материал).

### *Вариант 3*

1. Проанализируйте обороты счетов 44.1 и 68.2 с другими счетами, назовите хозяйственные операции, сформировавшие эти обороты.

2. Рассчитайте сумму амортизации основного средства (указанного преподавателем), покажите объекты базы данных, используемые в этом расчете. Сформируйте не менее трех отчетов, где будет отражена эта хозяйственная операция.

3. По отчетам: оборотно-сальдовая ведомость по счету, анализ счета по субконто объясните хозяйственные операции с объектом аналитического учета счета 71.1 - "ФИО".

### *Вариант 4*

1. Проанализируйте обороты счетов 71.1 и 68.2 с другими счетами, назовите хозяйственные операции, сформировавшие эти обороты.

2. Рассчитайте сумму амортизации основного средства (указанного преподавателем), покажите объекты базы данных, используемые в этом расчете. Сформируйте не менее трех отчетов, где будет отражена эта хозяйственная операция.

3. По отчетам: оборотно-сальдовая ведомость по счету, анализ счета по субконто объясните хозяйственные операции с объектом аналитического учета - (указанного преподавателем) (материал).

#### *Вариант 5*

1. Проанализируйте обороты счетов 10.1 и 68.2 с другими счетами, назовите хозяйственные операции, сформировавшие эти обороты.

2. Рассчитайте сумму амортизации основного средства (указанного преподавателем), покажите объекты базы данных, используемые в этом расчете. Сформируйте не менее трех отчетов, где будет отражена эта хозяйственная операция.

3. По отчетам: оборотно-сальдовая ведомость по счету, анализ счета по субконто объясните хозяйственные операции с объектом аналитического учета - (указанного преподавателем) (материал).

#### *Вариант 6*

1. Проанализируйте обороты счетов 10.9 и 68.2 с другими счетами, назовите хозяйственные операции, сформировавшие эти обороты.

2. Рассчитайте сумму амортизации основного средства (указанного преподавателем), покажите объекты базы данных, используемые в этом расчете. Сформируйте не менее трех отчетов, где будет отражена эта хозяйственная операция.

3. По отчетам: оборотно-сальдовая ведомость по счету, анализ счета по субконто объясните хозяйственные операции с объектом аналитического учета счета 71.1 - "ФИО ".

#### *Вариант 7*

1. Проанализируйте обороты счетов 20 и 68.2 с другими счетами, назовите хозяйственные операции, сформировавшие эти обороты.

2. Рассчитайте сумму амортизации основного средства (указанного преподавателем), покажите объекты базы данных, используемые в этом расчете. Сформируйте не менее трех отчетов, где будет отражена эта хозяйственная операция.

3. По отчетам: оборотно-сальдовая ведомость по счету, анализ счета по субконто объясните хозяйственные операции с объектом аналитического учета счета 71.1 - "ФИО".

#### *Вариант 8*

1. Проанализируйте обороты счетов 26 и 68.2 с другими счетами, назовите хозяйственные операции, сформировавшие эти обороты.

2. Рассчитайте сумму амортизации основного средства (указанного преподавателем), покажите объекты базы данных, используемые в этом расчете. Сформируйте не менее трех отчетов, где будет отражена эта хозяйственная операция.

3. По отчетам: оборотно-сальдовая ведомость по счету, анализ счета по субконто объясните хозяйственные операции с объектом аналитического учета - (указанного преподавателем) (материал).

#### *Вариант 9*

1. Проанализируйте обороты счетов 10.1 и 68.2 с другими счетами, назовите хозяйственные операции, сформировавшие эти обороты.

2. Рассчитайте сумму амортизации основного средства (указанного преподавателем), покажите объекты базы данных, используемые в этом расчете. Сформируйте не менее трех отчетов, где будет отражена эта хозяйственная операция.

3. По отчетам: оборотно-сальдовая ведомость по счету, анализ счета по субконто объясните хозяйственные операции с объектом аналитического учета - (указанного преподавателем) (материал).

#### *Вариант 10*

1. Проанализируйте обороты счетов 50.1 и 68.2 с другими счетами, назовите хозяйственные операции, сформировавшие эти обороты.

2. Рассчитайте сумму амортизации основного средства (указанного преподавателем) покажите объекты базы данных, используемые в этом расчете. Сформируйте не менее трех отчетов, где будет отражена эта хозяйственная операция.

3. По отчетам: оборотно-сальдовая ведомость по счету, анализ счета по субконто объясните хозяйственные операции с объектом аналитического учета - (указанного преподавателем) (материал).

#### **Примерные тестовые задания**

Вопрос 1. Параметры, используемые системой для расчета амортизации ОС для целей бухгалтерского учета, вводятся пользователем

1. В справочник "Основные средства"

2. В документ "Принятие к учету ОС"

3. В регистр сведений "Способы отражения расходов по амортизации ОС (бухгалтерский учет)"

4. В справочник "Основные средства" или в документ "Принятие к учету ОС"

5. В справочник "Основные средства" или в регистр сведений "Способы отражения расходов по амортизации ОС (бухгалтерский учет)"

Вопрос 2. Счета отнесения затрат по амортизации объектов ОС для целей бухгалтерского учета хранятся

1. В справочнике "Основные средства"

2. В справочнике "Способы отражения расходов по амортизации (погашению стоимости)"

3. В регистре сведений "Учетная политика"

4. В регистре сведений "Начисление амортизации ОС"

5. Вопрос 3. Документ типовой конфигурации "Списание ОС" предназначен для отражения в учете операций

1. Выбытия основного средства в связи с моральным и физическим износом

2. Выбытия основного средства при ликвидации в связи с чрезвычайной ситуацией

3. Выбытия основного средства, если сделка подлежит государственной регистрации

4. Выбытия основного средства в связи с моральным и физическим износом или ликвидации в связи с чрезвычайной ситуацией

5. Выбытия основного средства в связи с моральным и физическим износом, в связи с чрезвычайной ситуацией, а также, если сделка подлежит государственной регистрации

Вопрос 4. В программе "1Сбухгалтерия" документ "Изменение параметров амортизации ОС"

1. Позволяет изменить срок полезного использования по объекту амортизируемого имущества только для целей бухгалтерского учета

2. Позволяет изменить срок полезного использования по объекту амортизируемого имущества только для целей налогового учета

3. Позволяет изменить срок полезного использования по объекту амортизируемого имущества, как для целей бухгалтерского учета, так и для целей налогового учета

4. Не позволяет изменить срок полезного использования по объекту амортизируемого имущества, ни для целей бухгалтерского учета, ни и для целей налогового учета

5. Вопрос 5. Метод описания запасов (ФИФО, по средней стоимости) устанавливается

1. Единым для бухгалтерского учета и налогового учета

2. Единым для всех организаций предприятия

3. Отдельно для бухгалтерского учета и налогового учета, но единым для всех организаций предприятия

4. Единым для бухгалтерского учета и налогового учета, но индивидуально для каждой организации предприятия

5. Отдельно для бухгалтерского учета и налогового учета, а так же индивидуально для каждой организации предприятия

Вопрос 6. В типовой конфигурации аналитический учет на счете 23 "Вспомогательные производства" ведется в разрезе

1. Одного вида субконто: "Статьи затрат"

2. Двух видов субконто: "Статьи затрат" и "Подразделения"

3. Двух видов субконто: "Статьи затрат" и "Номенклатурные группы"

4. Трёх видов субконто: "Статьи затрат", "Подразделения", "Номенклатурные группы"

Вопрос 7. В типовой конфигурации аналитический учет на счете 26 "Общехозяйственные расходы" ведется в разрезе

1. Одного вида субконто: "Статьи затрат"

2. Двух видов субконто: "Статьи затрат" и "Подразделения

3. Двух видов субконто: "Статьи затрат" и "Номенклатура"

4. Трех видов субконто: "Подразделения", "Номенклатурные группы", "Статьи затрат"

5. Трех видов субконто: "Статьи затрат", "Подразделения", "Номенклатура"

6. Вопрос 8. В типовой конфигурации порядок и база распределения общехозяйственных расходов для целей бухгалтерского учета определяются

1. Содержимым регистра сведений "Счета переоцениваемые в особом порядке"

2. Содержимым регистра сведений "Порядок закрытия подразделений"

3. Содержимым регистра сведений "Учетная политика (бухгалтерский учет)"

4. Документом "Установка порядка закрытия подразделений для закрытия счетов"

5. Содержимым регистра сведений "Методы распределения косвенных расходов организации"

Вопрос 9. Документ типовой конфигурации "Отчет производства за смену"отражает в бухгалтерском и налоговом учете выпуск готовой продукции

1.В количественном выражении и стоимостном (по плановой себестоимости)

2. В количественном выражении и стоимостном (по фактической себестоимости)

3. Только в стоимостном выражении (по плановой себестоимости)

4. Только в стоимостном выражении (по фактической себестоимости)

Вопрос 10. В типовой конфигурации поступление услуг производственного характера от сторонних организаций отражается при помощи документов

1. "Поступление товаров и услуг"

2. "Авансовый отчет"

3. "Акт об оказании производственных услуг"

4. "Поступление товаров и услуг" и "Авансовый отчет"

5. "Поступление товаров и услуг", "Авансовый отчет" и "Акт об оказании производственных услуг"

Вопрос 11. В типовой конфигурации операция передачи материалов заказчика в производство на переработку оформляется

1. Документом "Требование-накладная"

2. Документом "Передав в переработку (из переработки)"

3. Документом "Передай материалов в эксплуатацию"

4. Документом "Выработка материалов"

5. Документом "Акт об оказании производственных услуг"

Вопрос 12. Для отражения операции выпуска готовой продукции, произведенной из давальческого сырья, в типовой конфигурации используется документ

1. " Требование-накладная"

2. "Передача в переработку (из переработки)"

3. "Отчет производства за смену"

4. "Реализация услуг по переработке"

5. "Акт об оказании производственных услуг"

6.

Вопрос 13. Из конфигурации " Управление Персоналом" в конфигурацию "Бухгалтерия предприятия"

1. Обмен данными не предусмотрен

2. Передаются данные, отражающие начисленную зарплату в бухгалтерском и налоговом учете

3. Передаются данные, отражающие начисленную зарплату только в бухгалтерском учете

4. Передаются данные, отражающие начисленную зарплату только в налоговом учете

Вопрос 14. Возможные интерфейсы, используемые в системе, определяются

- 1. Только в режиме конфигурирования
- 2. Только в режиме использования конфигурации ("1С:Предприятие")
- 3. Только в режиме отладки конфигурации
- 4. Как в режиме конфигурирования, так и в режиме использования конфигурации
- <span id="page-15-0"></span>("1С:Предприятие")

### **6.2 Примерные вопросы и задания / задачи для промежуточной аттестации**

### **Примерные теоретические вопросы к экзамену**

1. Защита сформированной базы данных (обязательное задание). Общий список вопросов:

1 Основные возможности функционирование системы как двух разделенных во времени процессов: конфигурирование и непосредственная работа пользователя;

- 2 Установка и запуск программы;
- 3 Создание новой информационной базы;
- 4 Сохранение и восстановление данных;<br>5 становка обновлений.
- 5 установка обновлений.

6 Первоначальное заполнение базы данных. Назначение «Адресного классификатора».

- 7 Ввод сведений об организации.
- 8 Ввод сведений об учетной политике организации.<br>9 Назначение и веление многоуровневых справочни
- Назначение и ведение многоуровневых справочников;
- 10 Создание элементов в справочниках;
- 11 Копирование, удаление элементов справочников, режим контроля ссылочной це-

#### лостности;

- 12 Перемещение элементов справочников.
- 13 Организация компьютерного плана счетов.
- 14 Характеристики счета (субсчета) в электронном плане счетов.
- 15 Предопределенные счета.
- 16 Ввод нового счета (субсчета).
- 17 План счетов налогового учета
- 18 Понятие субконто и вид субконто.
- 19 Назначение плана видов характеристик в организации аналитического учета.
- 20 Предопределенные виды субконто.
- 21 Свойства субконто и правила их установки.
- 22 Изменение аналитического учета на счете (субсчете).
- 23 Принципы учета хозяйственных операций, способы их регистрации, интервал ви-

димости операций.

- 24 Назначение журналов документов.
- 25 Копирование документов.
- 26 Ввод документа «на основании».
- 27 Проведение документов.
- 28 Удаление документов.<br>29 Назначение журналов
- Назначение журналов проводок, отображение в них проводок
- 30 Ручной ввод операций.
- Ввод операций документами.
- Анализ хозяйственной деятельности.
- Отчеты и их настройка
- Основные средства, их характеристика, классификация и оценка.
- Учет приобретения ОС.
- Бухгалтерский и налоговый учет амортизируемого имущества.
- Учет основных средств в 1С: Бухгалтерии:
- Синтетический и аналитический учет ОС;
- Справочная информация об основных средствах;
- Оформление операций по движению ОС;
- Расчет амортизации ОС.
- Характеристика нематериальных активов, их виды, классификация и оценка.
- Формирование стандартных и специализированных отчетов по данному разделу.
- Материально-производственные запасы, их состав, принципы оценки.
- 46 Учет поступления материалов в программе.<br>47 Отпуск материалов на производство в прогр
- Отпуск материалов на производство в программе.
- Отпуск материалов на сторону в программе.
- Формирование стандартных отчетов по данному разделу.
- Отражение в программе производственной деятельности:
- Аналитический учет на счете 20, затраты как один из основных объектов управленческого учета;
	- Формирование материальных расходов на производство продукции;
	- Отражение в программе выпуска готовой продукции.
	- Документальное оформление реализация готовой продукции:
	- Выписка «Счета» покупателю;
	- Проведение реализации готовой продукции «на основании» счета;
	- Порядок ведения счетов фактур и их регистрации.
	- Учет налога на добавленную стоимость от реализации.
	- Формирование стандартных отчетов по данному разделу.
	- Учет поступления денежных средств на расчетный счет в «1С:Бухгалтерии».
	- Расчеты с поставщиками (кредиторами) в «1С:Бухгалтерии».
	- Учет расчетов с бюджетом по налогам в «1С:Бухгалтерии».
	- Учет расчетов с внебюджетными фондами в «1С:Бухгалтерии
	- Порядок организации учета ДС в кассе, первичные документы.

 Синтетический и аналитический учет на субсчетах: "Касса организации", "Операционная касса" и "Денежные документы".

- Учет кассовых операций в программе 1С: Бухгалтерия.
- Формирование стандартных и специализированных отчетов по данному разделу
- Учет подотчетных сумм.
- Ввод авансовых отчетов с использованием документа «Авансовый отчет».
- Формирование стандартных отчетов по данному разделу
- Общая схема учета затрат на производство и реализацию в «1С:Бухгалтерии».
- Затраты как один из основных объектов управленческого учета.

 Формирование фактической производственной себестоимости реализованной продукции в «1С:Бухгалтерии».

Определение полной себестоимости реализованной продукции.

 Поэлементный учета затрат на производство в системе финансового учета и постатейный управленческий учет расходов (калькуляционный разрез).

 Разграничение затрат по отношению к продукту (прямые и косвенные), по эффективности использования ресурсов (производительные и непроизводительные).

 Формирование финансовых результатов в «1С:Бухгалтерии» с использованием регламентного документа «Закрытие месяца».

- Анализ данных бухгалтерского учета за отчетный период.
- Анализ состояния налогового учета в сравнении с бухгалтерским.

80 Списание затрат и издержек по завершении отчетного периода с использованием регламентного документа «Закрытие месяца».

- 81 Что такое платформа и что такое конфигурация
- 82 Расходы организации, их состав:
- 83 Закрытие счета 90 и 91.
- 84 Расчеты по налогу на прибыль.
- 85 Справочник «Ставки налога на прибыль».
- 86 Расчет постоянных налоговых обязательств.
- 87 Расчет условного расхода по налогу на прибыль.

88 Составление налоговых расчетов и заполнение налоговых деклараций по налогу на

прибыль

- 89 Формирование бухгалтерской отчетности.
- 90 Для чего используются разные режимы запуска системы 1С .'Предприятие

#### **Примерные практические задания к экзамену**

#### ПРАКТИЧЕСКОЕ ЗАДАНИЕ 1

1 10.01 текущего года поступило 150 м гобеленовой ткани и 10 бобин швейной нити от ООО «Арбат» (ИНН – *2417*000122, КПП – 241701001, г. Красноярск, р/счет 40702810502345101055 в РКБ «Тарханы»), накладная поставщика № 15. Оформите поступление указанной поставки на предприятие. В табличную часть документа занесите данные о поступивших материалах:

ткань гобеленовая 150 м по цене 200 р. без НДС, на сумму 30 000 р., НДС сверху 18% - 5 400 р. нить швейная 10 бобин по цене 50р. без НДС на сумму 500 р., НДС сверху 18% - 90 р.;

2 Добавьте в справочник Номенклатура новый вид готовой продукции: чехол. Сведения о спецификации на один чехол:

Ткань гобеленовая – 3 м;

Нить швейная – 0,250 бобины.

3 Произведите 10 чехлов и продайте их любому контрагенту по цене 2360 за шт (в т.ч.НДС).

4 Напишите стоимость прямых материальных затрат на производство чехлов (где, в каком документе, их можно увидеть?)

5 Проанализируйте результаты выполненного задания, сформировав стандартные отчеты устный (ответ):

счет 43 счет 10.01 счет 62.01 счет 20

#### ПРАКТИЧЕСКОЕ ЗАДАНИЕ 2

1 25.01. текущего года на участок поступило оборудование швейная машина «Экстра», требующая монтажа и наладки. Поставщик – ЗАО «Процесс», ИНН – 2417000255, КПП – 241701045, г. Красноярск, р/счет 40702810502355645 в Ленинском филиале РКБ «Тарханы». Стоимость машины 30 000 р., НДС – 18%, сумма НДС – 5 400 р., стоимость покупки 35 400 р. Оплата оборудования будет произведено 31.01. текущего года, т.е. при оформлении поступления «Счет учета расчетов по авансам» убрать.

Оформите поступление оборудования на участок и передачу его для монтажа силами специалистов ЗАО «Скиф». Ввод в эксплуатацию швейной машины в отчетном периоде произведен не будет.

2 По ТТН, счет–фактуре №3 получены от Хлебозавода товары (таблица):

Таблица – Поступление товара

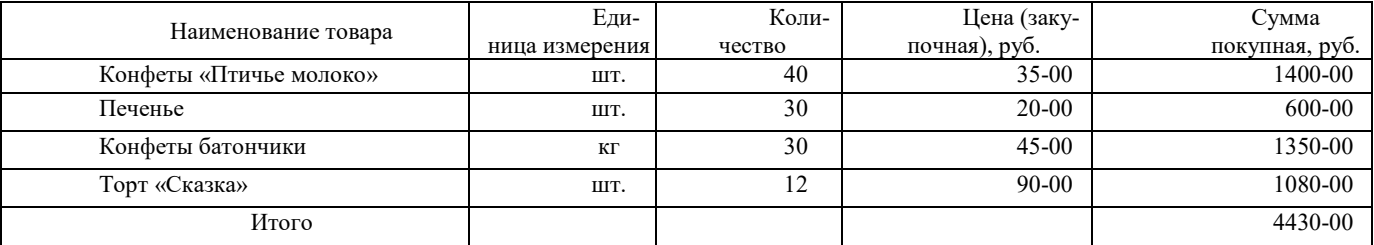

Оформите поступление товара.

3 Проанализируйте результаты выполненного задания, сформировав стандартные отчеты устный (ответ):

счет 43

#### ПРАКТИЧЕСКОЕ ЗАДАНИЕ 3

1 15.01 текущего года поступило 100 упаковок кассовых лент, 6 пачек моющего средства и 1000 пакетов полиэтиленовых от АО «Исток», накладная поставщика № 33, счет-фактура поставщика № 33 от 15.01 текущего года. Оформите поступление указанной поставки в организацию.

2 05.01 текущего года в подразделение АУП поступил компьютер, стоимостью 59000 (в т.ч НДС), приобретенный в ООО «Центре компьютерных разработок» (ЦКР) (ИНН – 2417000022, КПП – 241701001, г. Красноярск, банковский счет 40702810502345100055 в РКБ «Тарханы»). Накладная поставщика №3 от 05.01 текущего года, «Счет-фактура» - № 3 от 05.01. текущего года. За настройку и установку программного обеспечения заплатил сотруднику ООО «Центре компьютерных разработок» 3540 руб. (в т.ч.НДС). Компьютер введен в эксплуатацию. Определите и запишите первоначальную стоимость ОС:

3 Проанализируйте результаты выполненного задания, сформировав стандартные отчеты устный (ответ):

счет 08.04 счет 10 счет 60

#### ПРАКТИЧЕСКОЕ ЗАДАНИЕ 4

1. По РКО № 19 выдана Васечкиной И.П. подотчетная сумма – 500р.

Васечкина И.П. составила и сдала авансовый отчет № 2 от 16 января в соответствии с предъявленным товарным чеком за 15 января №125 на сумму 470 р. В чеке значится:

- ведро пяти литровое– 2 шт., по цене 150 р., сумма 300р.;

- ведро семи литровое – 1 шт., по цене 170 р.

2. 05.01 текущего года в подразделение АУП поступил компьютер, стоимостью 59000 (в т.ч НДС), приобретенный в ООО «Центре компьютерных разработок» (ЦКР) (ИНН – 2417000022, КПП – 241701001, г. Красноярск, банковский счет 40702810502345100055 в РКБ «Тарханы»). Накладная поставщика №3 от 05.01 текущего года, «Счет-фактура» - № 3 от 05.01. текущего года. За настройку и установку программного обеспечения заплатил сотруднику ООО «Центре компьютерных разработок» 3540 руб. (в т.ч.НДС). Компьютер введен в эксплуатацию. Определите и запишите первоначальную стоимость ОС:

3. Проанализируйте результаты выполненного задания, сформировав стандартные отчеты устный (ответ):

счет 08.04 счет 50 счет 71

Составитель: Буйвис Т.А., доцент кафедры экономики и управления